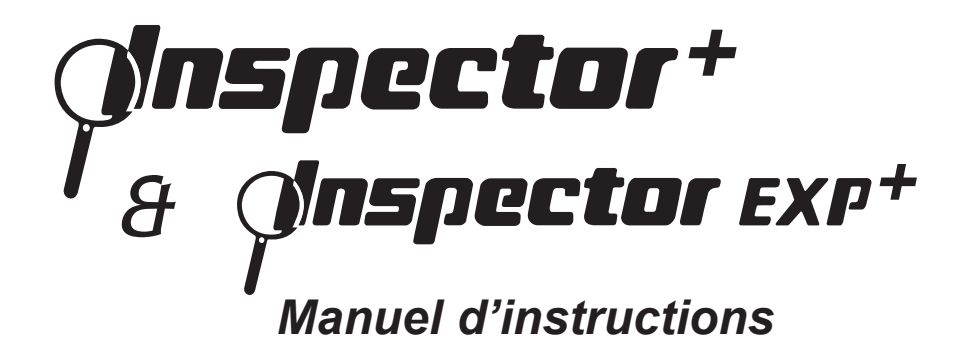

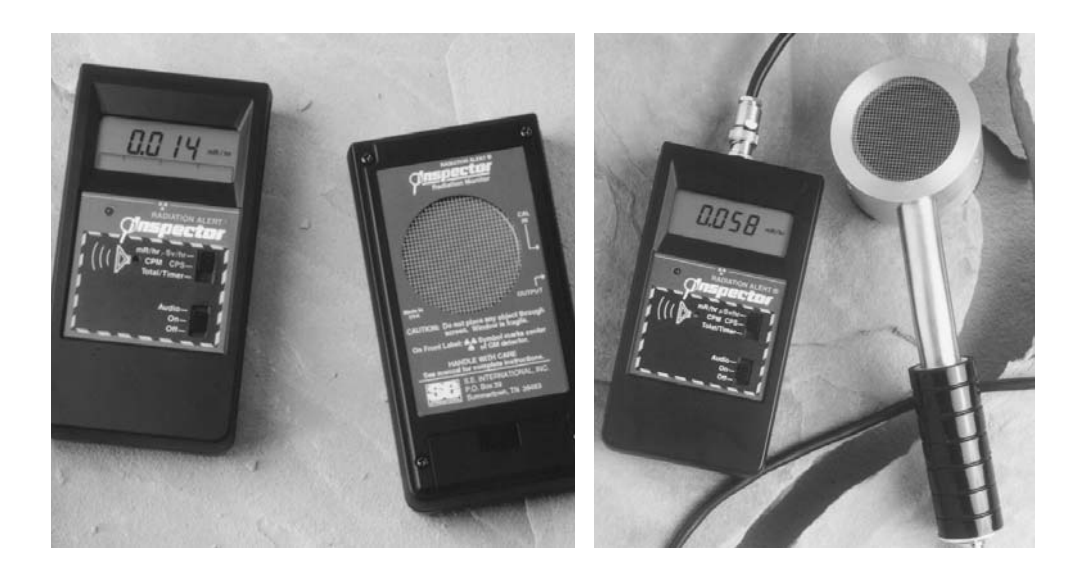

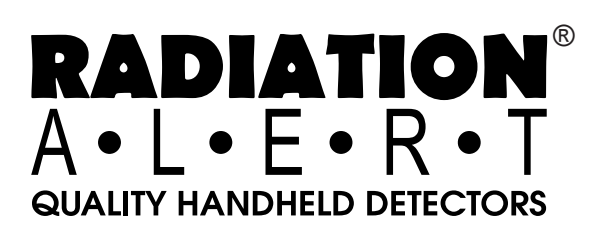

#### **Table de Matiéres**

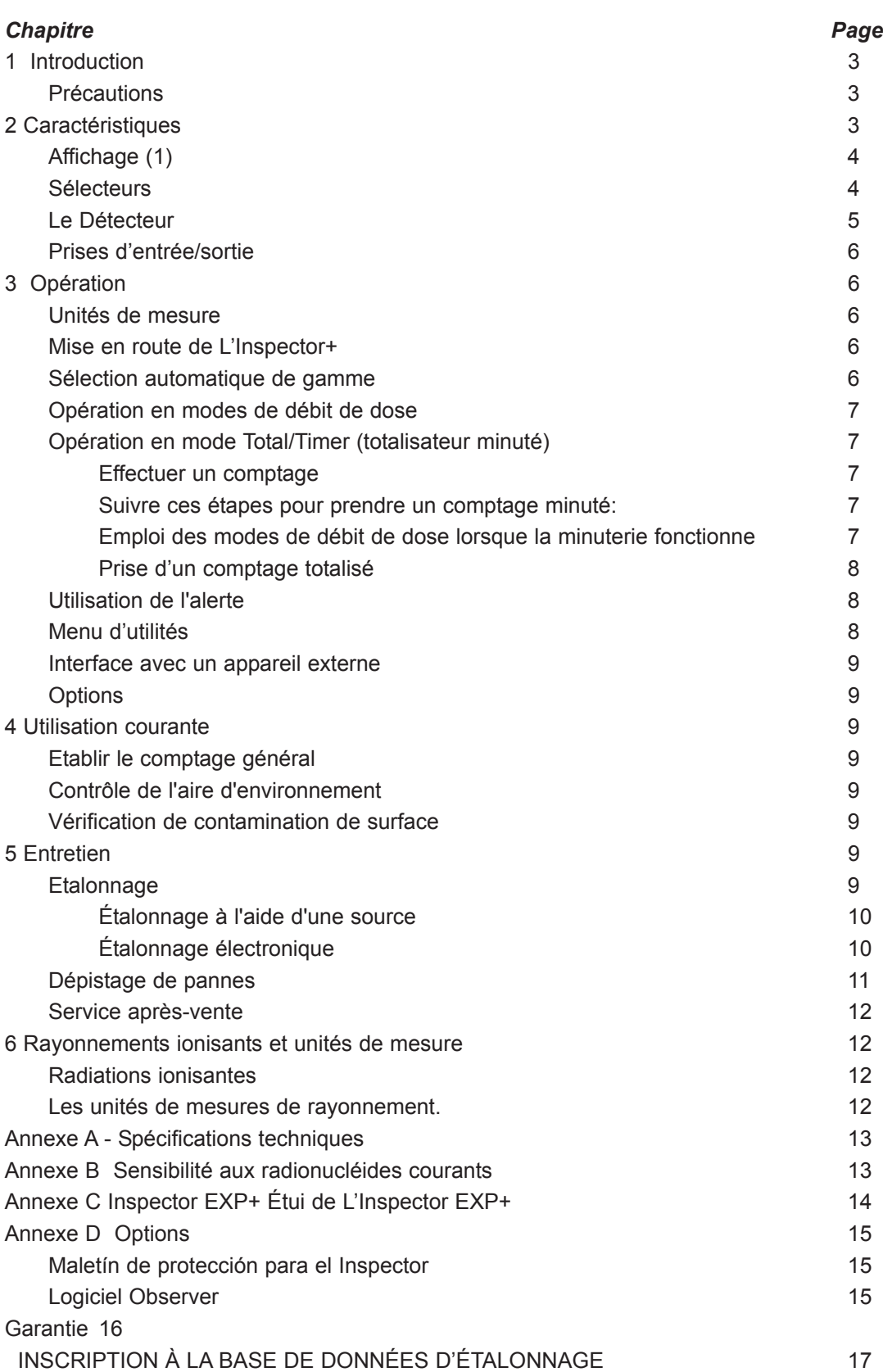

## *1 Introduction*

L'Inspector<sup>+</sup> est un instrument de santé et de sécurité optimisée pour détecter les niveaux de rayonnement faible. Il mesure le rayonnement alpha, beta, gamma et de rayons-x.

Ses applications comprennent :

- Détection de la contamination superficielle et sa quantification
- Contrôle d'exposition possible lors de la manipulation de radio nucléides
- Contrôle de contaminations de l'environnement
- Détection des gaz nobles et d'autres radionucléides à faible énergie

Comment L'Inspector<sup>+</sup> détecte des radiations

L'Inspector<sup>+</sup> utilise un tube Geiger-Mueller afin de détecter les radiations.

Le tube produit une pulsation de courant électrique à chaque fois que des radiations passent qu travers du tube et provoquent des ionisations. Chaque pulsation est détectée électroniquement puis compté comme une unité. L'Inspector+ peut afficher le décompte d'unités dans le mode de votre choix.

Le nombre d'unités détecté par L'Inspector<sup>+</sup> peut varier d'une minute á l'autre en raison de la nature aléatoire de la radioactivité. Une meilleure lecture du résultat sera plus exacte si l'on effectue une moyenne dans une période de temps donnée et par conséquent encore plus précise lorsqu'elle sera effectuée sur une longue période de temps. Pour plus de détails, veuillez consulter la rubrique " opération en mode utilisateur minuté " au chapitre 3.

# *Précautions*

Afin de préserver votre Inspector<sup>+</sup> dans de bonnes conditions d'utilisation, utilisez avec soin et veuillez observer les précautions d'emploi figurant ci-dessous :

- Ne pas contaminer L'Inspector<sup>+</sup> en mettant en contact des surfaces ou matériaux radioactifs. Si l'on soupconne une contamination, il y a des bandes en caoutchouc de remplacement agrafées à l'intérieur de ce manuel.
- Éviter d'exposer l'instrument à des températures dépassant 38° C (100° F) ainsi qu'à la lumière directe du soleil pendant des périodes prolongées.
- Éviter d'exposer L'Inspector+ aux liquides. L'eau pourrait endommager les circuits et la surface en mica du tube Geiger-Müller
- Ne jamais placer L'Inspector<sup>+</sup> dans un four à micro-ondes. Il est incapable de mesurer les micro-ondes et risque d'être endommagé ou bien d'endommager le four.
- Cet instrument peut être sensible aux radiofréquences, aux micro-ondes, ans les champs électrostatiques et électromagnétiques et pourrait ne pas bien fonctionner dans ces conditions.
- Si l'on ne doit pas utiliser L'Inspector<sup>+</sup> pendant plus d'un mois, ôter la pile pour éviter les dommages dus à la corrosion de la pile.
- Remplacer la pile immédiatement lorsque l'indicateur de pile paraît à l'écran d'affichage.

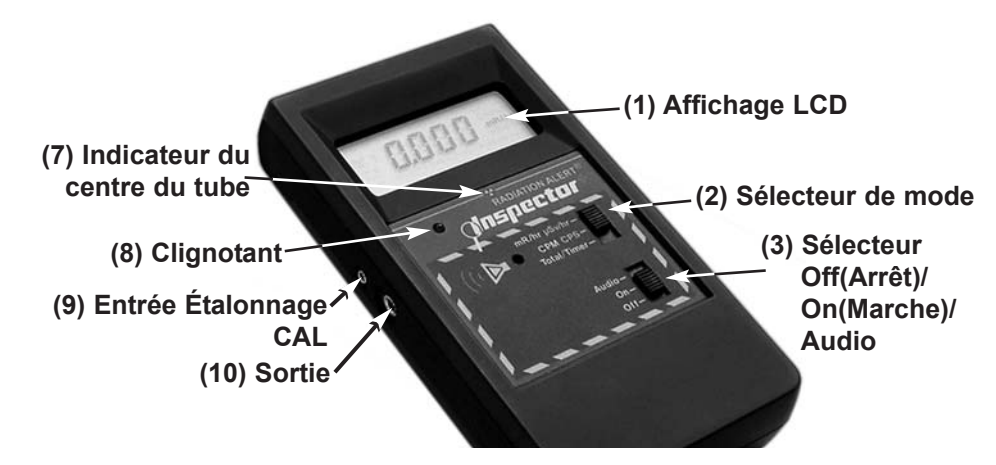

**Illustration 1** Vue du devant

# *2 Caractéristiques*

L'Inspector<sup>+</sup> mesure le rayonnement alpha, beta, gamma et les rayons X.

L'instrument est optimisé pour détecter de faibles changements de niveaux de radiation et pour être extrêmement sensible à beaucoup de radio nucléides courants.

Pour plus amples détails, consulter l'Annexe A, " Sensibilité aux radionucléides courants "

Ce chapitre fait une description succincte des fonctions de L'Inspector\*.

Pour plus amples détails sur le mode d'emploi de L'Inspector<sup>+</sup>, consulter le chapitre 3,"Opération. "

L'Inspector compte les événements ionisants et affiche les résultats sur l'affichage à cristaux liquides (LCD)

Vous pouvez contrôler l'unité de mesure affichée en utilisant en utilisant le sélecteur de mode.

Lorsque l'Inspector<sup>+</sup> fonctionne, le témoin rouge (8) de comptage clignote chaque fois que l'instrument détecte une impulsion (un événement ionisant)

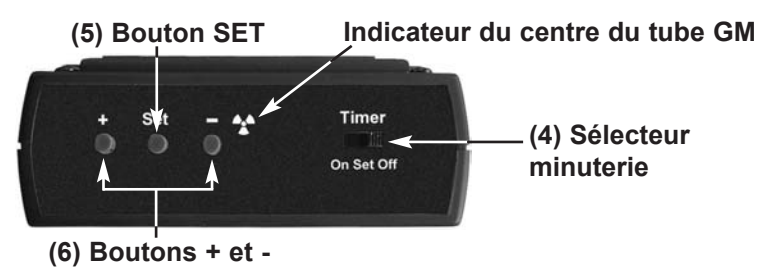

#### **Illustration 2** Vue du panneau de l'extrémité

## **Affichage (1)**

Le LCD ( affichage de cristaux liquides) présente plusieurs indicateurs selon le mode choisi, la fonction en cours d'utilisation et l'état des piles.

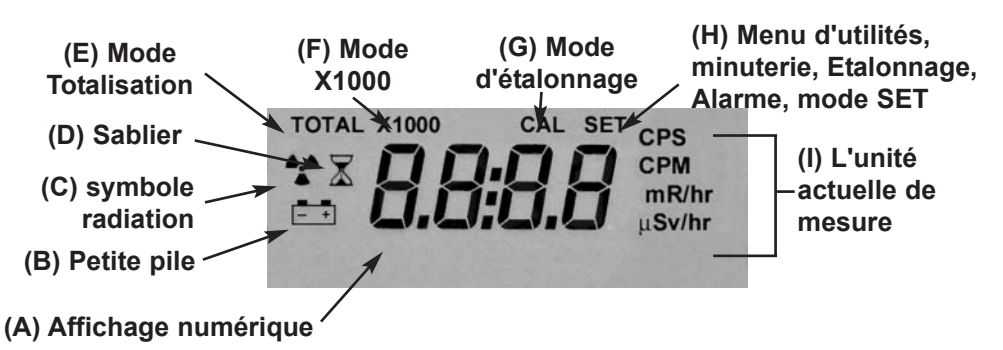

#### **Illustration 3** Indicateurs affichés

#### **Indicateurs:**

- L'affichage **numérique (A)** indique le niveau actuel de radiation dans l'unité spécifiée par le sélecteur de mode.
- Une **petite pile (B)** apparaît à gauche de l'affichage numérique pour indiquer que la pile est faible.
- Un **symbole radiation (C)** apparaît à gauche de l'affichage numérique lorsque le mode Alerte est enclenché.
- Un petit **sablier (D)** apparaît à gauche de l'affichage numérique en mode CAL ou pendant un comptage minuté.
- Le mot TOTAL (E) apparaît lorsque L'Inspector<sup>+</sup> est en mode Total/Timer (totalisateur minuté).
- **X1000 (F)** apparaît lorsqu'il faut multiplier ce qui est affiché par 1000.
- Le mot CAL (G) apparaît lorsque l'on étalonne L'Inspector<sup>+</sup>.
- Le mot **SET (H)** apparaît lorsque l'on règle la minuterie (l'affichage numérique affiche l'intervalle minuté au lieu du niveau actuel de rayonnement) et au mode CAL (l'affichage numérique affiche le facteur d'étalonnage au lieu du niveau actuel de radiation) et lorsque l'on ajuste l'appareil dans les menus Utilisation.
- **L'unité actuelle de mesure (I)-CPM, CPS, mR/hr ou** µ**Sv/hr-** est affichée à droite de l'affichage numérique.

#### **Sélecteurs**

L'Inspector<sup>+</sup> possède 2 sélecteurs devant et un sélecteur plus 3 boutons à l'arrière. Chaque bouton possède 3 sélections décrites ci-dessous :

#### **Sélecteur de mode (Illustration 1(2))**

**mR/hr** µ**Sv/hr.** L'affichage numérique affiche le niveau actuel de rayonnements en milliroentgens par heure ou, lorsqu'on utilise les unités SI, en microsieverts par heure.

En mode mR/hr, L'Inspector<sup>+</sup> affiche le niveau de rayonnements de 0,001 à 100.

En mode uSv/hr, L'Inspector<sup>+</sup> affiche le niveau de rayonnements de 0,01 à 1000. Voir « Menu d'utilité » au chapitre 3 pour plus amples détails sur la mise en route de ce mode.

**CPM CPS.** En mode CPM (IPM), l'affiche montre le niveau actuel de rayonnements en impulsions par minute (CPM) de 0 à 350 000. Lorsqu'on voit **X1000** à l'affichage, multiplier la lecture numérique par 1000 pour obtenir le niveau de rayonnements. Pour les unités SI, l'affichage affiche le niveau de rayonnements en impulsions par seconde (IPS) de 0 à 5000.

**Total/Timer**. L'affichage affiche le total accumulé d'impulsions de 1 à 9 999 000. Lorsque **X1000** est affiché, multiplier la lecture numérique par 1000 pour obtenir le niveau complet de rayonnements. La totalisation commence lorsque le sélecteur est mis sur cette position. Pour plus amples détails, consulter la rubrique . « Prise d'un comptage totalisé » au chapitre 3.

#### **Sélecteur Off/On/Audio (Illustration 1 (3))**

Audio. . L'Inspector<sup>+</sup> fait un déclic chaque fois qu'il détecte un rayonnement.

**ON** (Marche). L'Inspector<sup>+</sup> fonctionne mais le son ne fonctionne pas.

**OFF** (Arrêt). L'Inspector<sup>+</sup> ne fonctionne pas.

#### **Sélecteur minuterie (Illustration 2 (4))**

Off (Arrêt). La minuterie ne fonctionne pas.

Set (Régler). On peut alors régler l'intervalle minuté à l'aide des boutons "+" et "-". Si la minuterie fonctionne déjà, l'affichage donne le temps restant dans l'intervalle minuté.

On (Marche). La minuterie fonctionne et l'affichage donne le comptage totalisé dans l'intervalle minuté.

#### **Le bouton réglage (Illustration 2 (5))**

Le bouton réglage s'utilise pour programmer l'alerte, sélectionner des fonctions dans le menu d'utilités et programmer le niveau " d'étalonnage " au chapitre 5.

#### **Boutons "+" et - (Illustration 2 (6))**

Les boutons "+" et - s'emploient pour régler l'affichage numérique pour les comptages totalisés, le programme alerte et le programme d'étalonnage.

Voir " Prise d'un comptage minuté "et " programmer l'alerte " au chapitre 3 et "Étalonnage " au chapitre 5.

Les boutons "+" et - peuvent aussi s'employer pour sélectionner dans le " Menu d'utilités ". Pour plus amples détails, consulter la rubrique " Menu d'utilités " au chapitre 3.

#### **Le Détecteur**

*ATTENTION: La surface en mica du tube GM est fragile. S'assurer de ne rien laisser pénétrer l'écran.*

#### **Interne - Seulement pour Inspector+**

L'Inspector<sup>+</sup> utiliser un tube GM de 5 cm (2 pouces) appelé couramment le tube pancake. L'écran au dos de L'Inspector<sup>+</sup> s'appelle un hublot. Voir illustration 4. Il permet aux rayonnement alpha et aux rayonnement bêta et gamma de faible énergie, qui ne peuvent pas passer au travers de la paroi en plastique, de pénétrer la surface en mica du tube. Le petit symbole rayonnement (Illustration 1(7)) sur l'étiquette centrale indique le milieu du tube Geiger.

#### **Externe - Seulement pour Inspector EXP+**

Inspector EXP+ possède une sonde externe ronde au lieu d'un détecteur incorporé. Pour brancher le détecteur, brancher une extrémité de son câble dans la prise située à l'extrémité de L'Inspector<sup>+</sup> et l'autre extrémité à la sonde.

#### *Attention: Les connecteurs sont directionnels. Bien les aligner avant de tenter de les brancher. Si le détecteur n'est pas complètement branché, l'lnstrument ne fonctionnera pas comme il faut.*

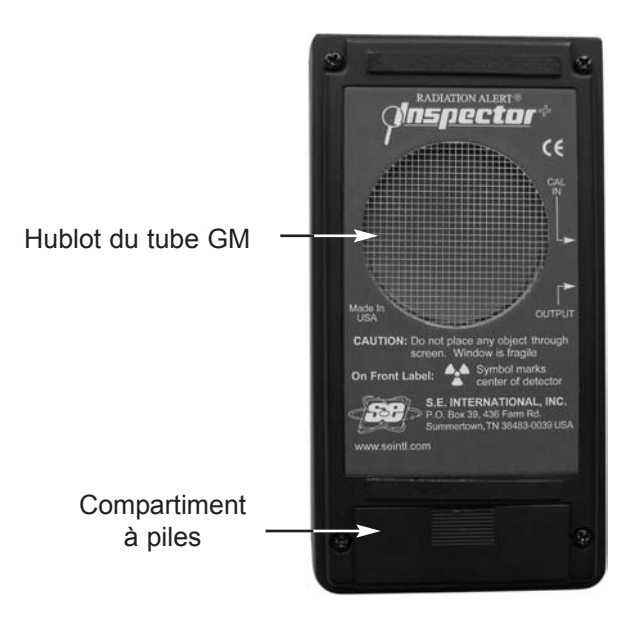

**Illustration 4** Vue du dos (Détecteur)

## **Prises d'entrée/sortie**

L'entrée **Cal ( Illustration 1 (9))** s'emploie pour étalonner électroniquement l'instrument à l'aide d'un générateur d'impulsions. Pour plus amples détails, consulter la rubrique " Étalonnage électronique " du chapitre 5.

La **Prise de sortie (Illustration 1 (10))** en dessous de la prise d'entrée CAL permet de faire l'interface entre l'Inspecteur et un ordinateur, un enregistreur de données ou un autre appareil. Pour plus amples détails, consulter la rubrique " Interface avec un appareil externe " du chapitre 3.

La prise facultative de sonde située sur l extrémité permet d'utiliser L'Inspector+ avec une sonde externe. (présente sur les modèles de L'Inspector<sup>+</sup> EXP seulement)

# *3 Opération*

## **Unités de mesure**

L'Inspector<sup>+</sup> a été concu pour un emploi avec des unités de mesure conventionnelles (milliroentgens par heures et impulsions par minute) ou bien avec des unités SI (microsieverts par heure et impulsions par seconde). Pour choisir les unités de mesure, allez sur Option 2 du menu d'utilités. Pour plus amples détails, consulter la rubrique " Menu d'utilités " du chapitre 3.

## **Mise en route de L'Inspector**<sup>+</sup>

Avant de mettre en route L'Inspector<sup>+</sup>, installer une pile alcaline ordinaire de 9 volts dans le compartiment à piles en bas sur le dos. Nota : Placer la pile contre la paroi du fond et s'assurer que les câbles sont placés à côté de la pile et pas en dessous.

Démarrage. Pour mettre en route L'Inspector<sup>+</sup>, sélectionner à l'aide du sélecteur supérieur le mode voulu, puis régler le sélecteur inférieur sur "On" (marche) ou "Audio". L'Inspecteur\* commence alors une vérification du système qui dure 6 secondes. Tous les indicateurs et chiffres sont affichés.

Après la vérification du système, le niveau de rayonnement est affiché au mode sélectionné. Environ trente secondes après la mise en route de L'Inspector<sup>+</sup>, un court bip indiquera que suffisamment de renseignements ont été collectionnés pour assurer une validité statistique.

**Mise à jour de l'affichage**. Dans les modes de débit de dose, l'affichage numérique est mis à jour toutes les trois secondes. Au mode Total/Timer (totalisateur minuté), l'affichage numérique est mis à jour deux fois par seconde.

Niveau maximal. Lorsque le niveau maximal pour le mode actuel est atteint, l'inspecteur<sup>+</sup> émet des bips pendant trois secondes, fait une pause de trois secondes, puis répète cette configuration. L'affichage numérique clignote. Le clignotement et le bip continuent jusqu'à ce que le niveau s'abaisse ou bien que l'Inspecteur<sup>+</sup> soit arrêté.

**Temps de réponse** Lorsque le niveau de rayonnement est moins de 6 000 CPM, quel que soit le mode de débit de dose, la lecture des modes de débit est fondée sur les rayonnements détectés dans les 30 dernières secondes. Afin de produire une réponse qui réagit plus rapidement aux changements lorsque le niveau de rayonnement dépasse 6 000 CPM dans une période de 30 secondes, la lecture est fondée sur les 6 dernières secondes. Lorsque le niveau de rayonnement dépasse 12 000 CPM dans une période de 30 secondes, la lecture est fondée sur les 3 secondes précédentes.

Note: On peut choisir un temps de réponse de 3 secondes à tout niveau de rayonnement en utilisant le "Menu d'utilité " décrit au chapitre 3.

#### **Veuillez consulter le tableau suivant :**

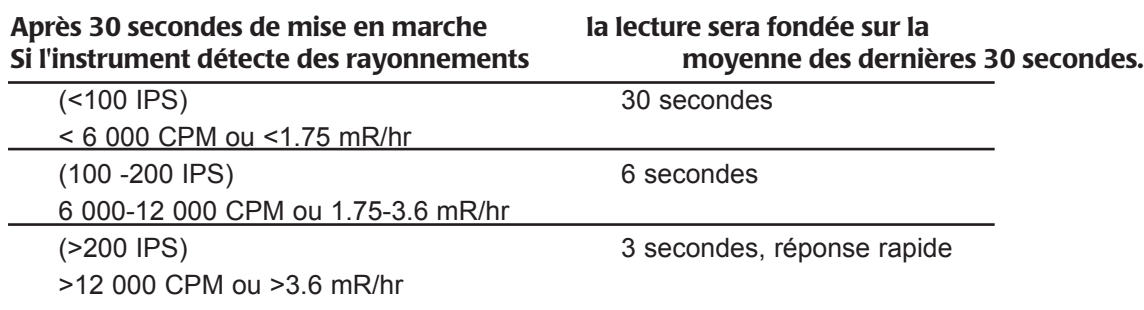

## **Sélection automatique de gamme**

Lorsque, dans certains modes préréglés, le niveau de rayonnement dépasse les niveaux préréglés, L'Inspector<sup>+</sup> met en oeuvre un changement automatique de gamme et change automatiquement à l'échelle X1000. Lorsque X1000 est affiché en haut de l'affichage numérique, multipliez la lecture affichée par 1000 pour trouver le niveau de radiations.

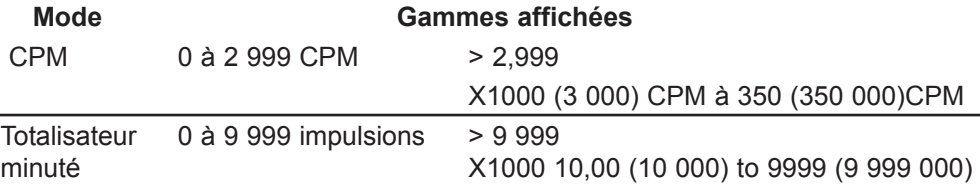

## **Opération en modes de débit de dose**

*Attention: 1. Assurez-vous qu'il n'y a aucune obstruction entre le hublot du détecteur et la source à contrôler. 2. Éviter de prendre des mesures avec le hublot Geiger-Müller face au soleil car la lecture pourrait en être modifiée.*

Lorsque le sélecteur de modes est réglé sur mR/hr, µSv/hr ou CPM, CPS, l'affichage numérique est mis à jour toutes les trois secondes. Aux débits faibles, les modifications significatives du niveau de rayonnement affichées peuvent mettre jusqu'à 30 secondes pour se stabiliser. Pour plus amples détails, consulter la rubrique " Sélection automatique de gamme " de ce chapitre.

Les modes CPM (ou CPS) et le compte total sont les méthodes de mesure les plus directes : mR/hr (ou µSv/hr) est calculé à l'aide d'un facteur de conversion optimisé pour le Césium-137. Ce mode est moins précis pour d'autres radionucléides, à moins d'avoir étalonné l'Inspecteur pour un radionucléide équivalent.

Les indicateurs de rayonnement les plus rapides sont les indicateurs audio et à voyants lumineux de décompte. Cela peut prendre 3 secondes avant qu'un changement puisse apparaître sur l'affichage numérique a moins que vous n'utilisiez le mode Total/Timer.(Totalisateur minuté).

## **Opération en mode Total/Timer (totalisateur minuté)**

Lorsque l'interrupteur Total/Timer est mis en position marche, l'affichage numérique est mis à jour deux fois par secondes et le comptage commence.

### **Effectuer un comptage**

Lorsque l'on effectue un comptage minuté sur une longue période de temps, la moyenne par minute est plus exacte et la moindre augmentation est plus significative. Par exemple, si une moyenne effectuée sur 10 minutes totalise un point supplémentaire par rapport à une autre moyenne sur 10 minutes, l'augmentation peut être due à une variation normale. Mais au-delà de 12 heures, une augmentation d'impulsion d'un point au-dessus de la moyenne peut statistiquement être plus significative.

L'Inspector<sup>+</sup> est capable de donner un compte total sur une période de temps donnée allant de une minute à 24 heures. Pour un comptage minuté de moins d'une minute, suivre le décompte par seconde figurant sur l'affichage. Vous pouvez arrêter le décompte manuellement à tout moment.

#### **Suivre ces étapes pour prendre un comptage minuté:**

- 1. Avec L'Inspector<sup>+</sup> en marche, régler le sélecteur de mode sur Total/Timer (totalisateur minuté) et le bouton Timer (minutage) placé sur le panneau arrière sur Set (programmé). Le sablier et le sigle SET apparaissent sur l'écran et la valeur est programmée sur 00 :01 (1 minute).
- 2. Utiliser les boutons "+" et pour régler la période à minuter. Cette période peut être programmée de une à dix minutes en augmentant à la minute, de 10 à 50 minutes en augmentant en tranche de 10 minutes ou de 1 heure à 24 heures en augmentant par tranche d'une heure.
- 3. Régler le bouton minuterie sur **On** (marche). L'Inspector+ bipera trois fois puis commencera à compter. Le sigle sablier clignotera pendant la période minutée. Si vous désirez savoir combien de minutes il vous reste, mettez le bouton minuterie sur SET (régler). L'affichage décompte à partir de la période donnée, réglée en heures et minutes jusqu'à zéro. Par exemple, si l'affichage indique 00:21, il vous reste encore 21 minutes. Au cours de la période minutée, vous pouvez faire passer le bouton de Total/Timer à la position débit de dose sans que le comptage soit interrompu. Le sigle sablier sera apparent quel que soit le mode sélectionné et continua à clignoter pendant l'exécution du total du décompte.
- 4. A la fin de la période minutée, L'Inspector<sup>+</sup> bipera trois fois puis répète les bips plusieurs fois pendant quinze secondes. Le chiffre affiché est le comptage total.
- 5. Régler le bouton de la minuterie sur **Off** (arrêt) pour retourner à l'opération normale.

Pour trouver la moyenne d'impulsions à la minute pendant la période minutée, diviser le total par le nombre de minutes.

6. Pour reprogrammer la minuterie pour effectuer un autre comptage minuté, positionnez le bouton de minuterie sur Off (arrêt) puis de nouveau en position ON(marche). L'instrument gardera les niveaux programmés la fois précédente.

#### **Emploi des modes de débit de dose lorsque la minuterie fonctionne**

Les modes de débit de dose peuvent s'employer lorsque la minuterie fonctionne. Dans n'importe quel mode de dose, le symbole du sablier continuera à clignoter pendant la période minutée. A la fin de la période minutée, le sablier restera affiché en continu et la lecture minutée est maintenue dans le mode Total/Timer (totalisateur minuté).

#### **Prise d'un comptage totalisé**

La minuterie peut effectuer des comptages minutés jusqu'à une durée de 24 heures.

En certains cas, il peut vous arriver de vouloir établir un comptage sans l'utilisation de la minuterie, par exemple lorsque vous effectuez un comptage pendant une période supérieure à 24 heures.

Suivre ces étapes :

- 1. Placez L'Inspector<sup>+</sup> à l'endroit où vous avez l'intention de prendre le comptage.
- 2. Notez l'heure.
- 3. Immédiatement après avoir noté l'heure, réglez le sélecteur de mode sur Total/Timer (totalisateur minuté).
- 4. A la fin de la période, notez l'heure et le nombre d'impulsions enregistrées sur l'affichage numérique.
- 5. Faites la soustraction entre l'heure du début et l'heure de fin de comptage pour déterminer le nombre exact de minutes dans la période minutée.
- 6. Pour trouver la moyenne, divisez le comptage totalisé par le nombre de minutes dans la période minutée.

#### **Utilisation de l'alerte**

L'alerte peut être programmée en mR/hr ou en CPM. Lors de l'utilisation de l'option numéro 2 du menu d'utilité pour le changement des unités de mesure, le niveau du signal d'alerte est reprogrammé par défaut à .1 mR/hr (1.0uS/hr). Lorsque l'on atteint le seuil d'alerte, le biper fonctionnera jusqu'à ce que l'alerte soit désengagée ou jusqu'à ce que le niveau de radiations descende en dessous du seuil d'alerte.

- 1. Pour programmer l'alerte, appuyez sur le bouton " SET "placé sur le panneau arrière. Le signe alerte (symbole des radiations) et le symbole " SET "(en fonction) figurent sur l'affichage.
- 2. Utilisez les boutons "+" et "-"afin d'ajuster l'affichage au niveau désiré.
- 3. Appuyez une fois sur le bouton " SET "pour sauvegarder le niveau en mémoire. Puis recommencez pour mettre en marche l'alerte. Le symbole " ALERTE " figure maintenant sur l'affichage pour indiquer que l'instrument fonctionne avec la fonction alerte.
- 4. Pour utiliser le programme alerte utilisé précédemment, appuyez sur le bouton " SET "deux fois. Le système d'alerte est maintenant en marche.
- 5. Pour désactiver la fonction alerte appuyez à nouveau sur le bouton. Le symbole " ALERTE "ne figure plus sur l'affichage.

#### **Menu d'utilités**

Le menu d'utilités permet à l'utilisateur de modifier la programmation par défaut pour certaines opérations. Une fois que la programmation est modifiée, elle reste en action, à moins que celle-ci ne soit de nouveau changée par l'intermédiaire du menu d'utilités.

- 1. Pour activer le menu d'utilités, maintenez appuyé le bouton "+" tout en mettant l'instrument en marche. L'affichage montrera le symbole " MENU ". Relâchez le bouton "+" et un " 1 " indiquant l'option 1 apparaîtra en même temps que le symbole " Menu ".
- 2. Faire défiler le Menu en appuyant sur les boutons "+" ou "-"
- 3. Pour sélectionner une option, appuyez sur le bouton SET et le symbole " SET " apparaîtra.
- 4. Utilisez les boutons "+" ou"-" pour passer d'un choix à l'autre puis appuyez sur le bouton SET pour saisir le nouveau réglage. L'instrument continuera à opérer en menu d'utilités et les symboles " 0 " et " Menu " apparaîtront. Pour ajuster une autre option du menu d'utilités, refaire la même démarche.
- 5. Pour sortir du menu d'utilités á n'importe quel moment, appuyez de nouveau sur le bouton SET. L'Inspectort continuera alors avec le programme normal de mise en marche.

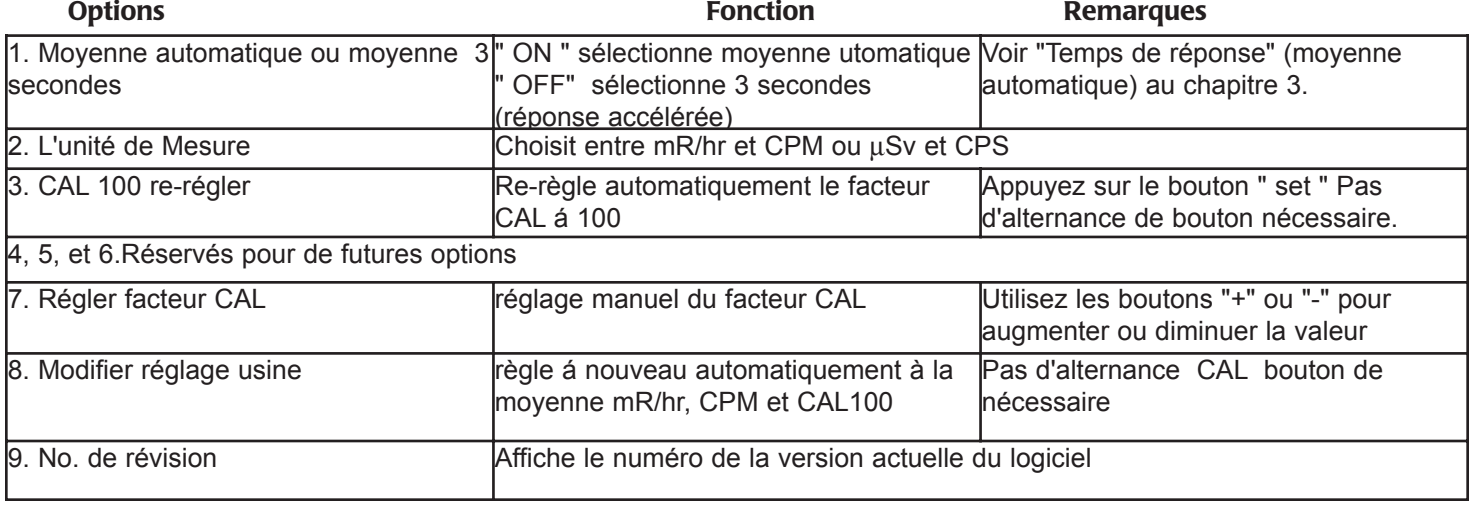

## **Interface avec un appareil externe**

La prise de sortie inférieure ( Illustration 1(10))sur le côté gauche de L'Inspector<sup>+</sup> est une double prise miniature qui fournit une sortie de données qui peut être utilisée pour piloter un appareil CMOS ou TTL. On peut l'utiliser pour enregistrer les impulsions sur un ordinateur, un enregistreur de données ou un compteur accumulateur. La sortie au bout de la prise fournit une impulsion positive de 10 volts chaque fois que le tube Geiger détecte une impulsion. Veuillez visiter le site Internet www.seintl.com pour obtenir plus d'information sur le logiciel Observer.

## **Options**

#### **Plaque Wipe Test- (brevet No. 5 936 246)**

La plaque Wipe Test en acier inoxydable possède une dépression circulaire pour le placement d'un tampon de nettoyage parallèle au hublot du détecteur à une distance fixe d'un cm. La plaque Wipe Test est conçue pour se glisser facilement au dos de L'Inspector+.

## *4 Utilisation courante*

Le paragraphe ci-dessous indique le mode d'emploi pour des marches à suivre couramment utilisées. Quel que soit le procédé, l'utilisateur doit déterminer si l'utilisation ou le procédé de l'instrument est adéquat.

## **Etablir le comptage général**

Les niveaux de radiation généraux varient selon le lieu, l'heure et à l'intérieur d'une même pièce à des emplacements différents. Afin de lire correctement les niveaux que vous pouvez obtenir à l'aide de L'Inspector\*, il est bon d'établir le décompte du niveau général de radiation pour chaque emplacement que vous allez tester. Vous pouvez réaliser ceci en effectuant un comptage. Pour obtenir plus d'information sur l'utilisation de la minuterie, voir " comptage minuté " au chapitre 3.

Une moyenne de 10 minutes est approximative. Vous pouvez répéter l'opération plusieurs fois et déterminer si les moyennes sont proches. Afin d'établir une moyenne plus exacte, effectuez un comptage sur une heure. Si vous devez déterminer s'il y a eu une contamination antérieure, prenez la moyenne de différentes locations et comparez les moyennes.

## **Contrôle de l'aire d'environnement**

Vous pouvez laisser L'Inspector<sup>+</sup> en CPM ou en mode mR/hr lorsque vous souhaitez contrôler le niveau de radiation ambiant et le surveiller de temps à autre pour d'éventuelles sautes de niveaux. Si vous pensez qu'il y a eu une augmentation ambiante des radiations, utilisez la minuterie et effectuez un comptage sur 5 ou 10 minutes puis comparez le résultat à votre moyenne générale. Si vous pensez qu'il y a eu une augmentation trop minime à détecter sur une période de temps courte, vous pouvez effectuer un comptage sur une période de temps plus longue(par exemple 6, 12 ou 24 heures).

## **Vérification de contamination de surface**

*ATTENTION: Ne jamais mettre en contact L'Inspector*<sup>+</sup> *avec une surface qui pourrait être contaminée. Vous pourriez contaminer l'instrument. Les bandes de caoutchouc sur l'envers peuvent être remplacées en cas de contamination.*

#### **De nouvelles bandes sont fournies avec ce manuel.**

Pour inspecter une surface, maintenez le hublot du détecteur proche de la surface à contrôler et regardez le taux de comptage ( attendre 30 secondes ou jusqu'à ce que la lecture soit stabilisée.) Si vous voulez savoir si une surface est légèrement radioactive, effectuez un comptage minuté ou un comptage accumulé plus long.

## *5 Entretien*

L'Inspector<sup>+</sup> doit être étalonné régulièrement et manipulé avec soin afin d'assurer de bons résultats de mesures.

Veuillez utiliser les procédés suivant pour maintenir en état votre Inspector.

## **Etalonnage**

Votre Inspector<sup>+</sup> doit être étalonné aussi souvent que votre réglementation vous l'impose ou de toutes façons au moins une fois par an. Le meilleur moyen d'effectuer un étalonnage est d'utiliser une source étalonnée. Si aucune source étalonnée n'est disponible, il est possible de faire le calibrage électroniquement en utilisant un générateur d'impulsions.

Le radionucleide standard pour un étalonnage est Cesium-137.

Vous devez vous servir d'une source d'étalonnage certifiée. Pour étalonner L'Inspector+ pour un autre radionucleide, vous devez utiliser une source pour le radionucleide correspondant ou effectuer la conversion du facteur référencé à Cs-137.

*ATTENTION: Les erreurs sont possibles avec des sources à faible niveau ou une radiation générale pour régler le facteur CAL. Au mode d'étalonnage, le plus petit incrément qui puisse être réglé est de .010, ce qui rend impossible un réglage fin du facteur CAL.*

#### **Étalonnage à l'aide d'une source**

- 1. Placer la sonde de L'Inspector<sup>+</sup> ou Inspector EXP<sup>+</sup> à une distance de la source qui correspond à un champ de 50 mR/hr avec le hublot du détecteur en face de la source.
- 2. Régler le sélecteur de mode de L'Inspector+ à mR/hr.
- 3. Allumer L'Inspector+.
- 4. Ouvrir la source et enregistrer 20 lectures consécutives.
- 5. Fermer la source.
- 6. Calculer la lecture moyenne et l'enregistrer.
	- a) Si la moyenne est  $\pm$  10 % de 50 mR/hr, passez à l'étape 7.
	- b) Si la moyenne n'est pas ± 10 % de 50 mR/hr, passez à l'étape 10.
- 7. Placer la sonde de L'Inspector<sup>+</sup> EXP ou Inspector<sup>+</sup> EXP à une distance de la source qui correspond à un champ de 5 mR/hr avec le hublot du détecteur en face de la source.
- 8. Répéter les étapes 2 à 5.
- 9. Calculer la lecture moyenne et l'enregistrer.
	- a) Si la moyenne est  $\pm$  10 % de 5 mR/hr, la procédure d'étalonnage est terminée.
	- b) Si la moyenne n'est pas ± 10 % de 5 mR/hr, passez à l'étape 10.
- 10. Eteindre le son (AUDIO) pour permettre d'entendre le décompte.
- 11. Eteindre L'Inspector<sup>+</sup>. Appuyez en maintenant le bouton "-"du panneau arrière et remettez L'Inspector<sup>+</sup> en marche. L'affichage indique CAL et L'Inspector<sup>+</sup> fait un décompte de 15 secondes, avec un grésillement toutes les secondes. Ce retard vous donne la possibilité de quitter le champ et d'ensuite pouvoir exposer la source.

A la fin des 15 secondes, L'Inspector+ émet un bip.

- 12. A partir de maintenant, L'Inspector<sup>+</sup> enregistre des données pendant 30 secondes, en grésillant toutes les deux secondes, et avec le symbole du sablier et CAL qui clignotent. À la fin des 30 secondes, il émet un bip. Le mot CAL est affiché et le mot SET clignote.
- 13. Fermez la source.
- 14. Appuyez sur les boutons "+"ou "-"de L'Inspector\* pour régler la lecture comme elle doit être.
- 15. Lorsque la lecture est correcte, appuyez sur le bouton SET. Le nouveau facteur d'étalonnage est affiché pendant quelques secondes, puis L'Inspector<sup>+</sup> émet un bip et reprend son fonctionnement normal.
- 16. Enregistrez le nouveau facteur d'étalonnage.
- 17. Placez la sonde de L'Inspector<sup>+</sup> ou L'Inspector EXP<sup>+</sup> à une distance de la source qui correspond à un champ de 5 mR/hr avec le hublot du détecteur en face de la source.
- 18. Renouvelez les étapes 2 à 5.
- 19. Calculez la lecture moyenne et l'enregistrer.
	- a) Si la moyenne est  $\pm$  10 % de 5 mR/hr, la procédure d'étalonnage est terminée.
	- b) Si la moyenne n'est pas ± 10 % de 5 mR/hr, refaire les étapes 11 à 16, puis continuer par l'étape 20.
- 20. Calculez la moyenne du facteur d'étalonnage pour 50 mR/hr et pour 5 mR/hr.
- 21. Éteindre L'Inspector<sup>+</sup>.
- 22. Maintenez appuyé le bouton "+" en allumant L'Inspector\*. L'affichage numérique affichera un seul numéro.
- 23. Appuyez sur le bouton "+" ou"-" jusqu'à ce que le chiffre 7 apparaisse.
- 24. Appuyez sur le bouton SET.
- 25. Le facteur d'étalonnage est affiché. Appuyer sur le bouton "+" ou"-" pour ajuster le facteur d'étalonnage à la moyenne calculée à l'étape 20.
- 26. Appuyez sur le bouton SET pour saisir le nouveau réglage et reprenez l'opération normalement.

Le facteur d'étalonnage est réglé à 100 (%) à l'usine. Si vous modifiez la lecture, par exemple à 20 % de plus que la lecture d'usine, le nouveau facteur d'étalonnage sera 120. Le facteur d'étalonnage courant est affiché pendant la vérification du système lorsque vous mettez L'Inspector<sup>+</sup> en marche.

#### **Étalonnage électronique**

L'étalonnage peut se faire électroniquement à l'aide d'un générateur d'impulsions ou de fonctions. L'étalonnage électronique exige un câble muni d'une prise de 2,5 mm dont l'extrémité porte le signal.

Suivre ces étapes :

1. Programmez la hauteur du signal à 3,3 volts et la largeur positive de l'impulsion à 85 microsecondes.

*ATTENTION: ne pas injecter d'impulsion lorsque L'Inspector*<sup>+</sup> *est éteint. Ne pas dépasser 5 volts.*

- 2. Mettez L'Inspector<sup>+</sup> en marche et réglez le sélecteur de mode à mR/hr, mSv/hr.
- 3. Connectez le câble à la prise supérieure.
- 4. Utilisez le tableau suivant pour vérifier la précision de L'Inspector\*.

Le tableau indique le taux de décompte d'impulsions du générateur approprié pour l'étalonnage sur Cs-137. Si cela n'est pas précisément compris dans les limites désirées, suivre les étapes 5 à 7. Note : L'Inspector+ compense automatiquement les impulsions perdues à cause du temps mort du tube GM. De surcroît la lecture de l'affichage en mode CPM ne sera pas égale à la fréquence d'entrée. Pour afficher le nombre d'impulsions non-compensées en CPM, appuyez et maintenez le bouton "-"continuellement. La lecture correspondra alors à la fréquence d'entrée.

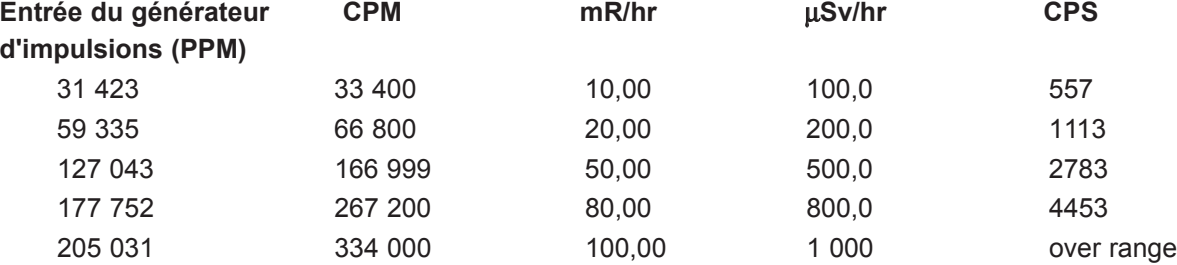

- 5. Eteignez L'Inspector<sup>+</sup>. Appuyez et maintenez le bouton "-"qui se trouve sur le panneau arrière et allumez L'Inspector<sup>+</sup>. Le mot CAL est affiché et L'Inspector<sup>+</sup> fait un décompte pendant 15 secondes en grésillant toutes les secondes. A la fin des 15 secondes, L'Inspector<sup>+</sup> émet un bip.
- 6. L'Inspector<sup>+</sup> enregistre des données pendant 30 secondes, en grésillant toutes les 2 secondes. Le mot CAL et le sablier clignoteront sur l'affichage.
- 7. Appuyer sur les boutons "+" et "-" pour ajuster la lecture comme elle doit être. Lorsque la lecture est correcte, appuyez sur le bouton SET.

Le nouveau facteur d'étalonnage est affiché pendant quelques secondes, puis L'Inspector<sup>+</sup> émet un bip et retourne à l'opération normale.

## **Dépistage de pannes**

L'Inspector<sup>+</sup> est un instrument très fiable. S'il paraît ne pas fonctionner comme il devrait, consultez le tableau suivant pour essayer de trouver le problème.

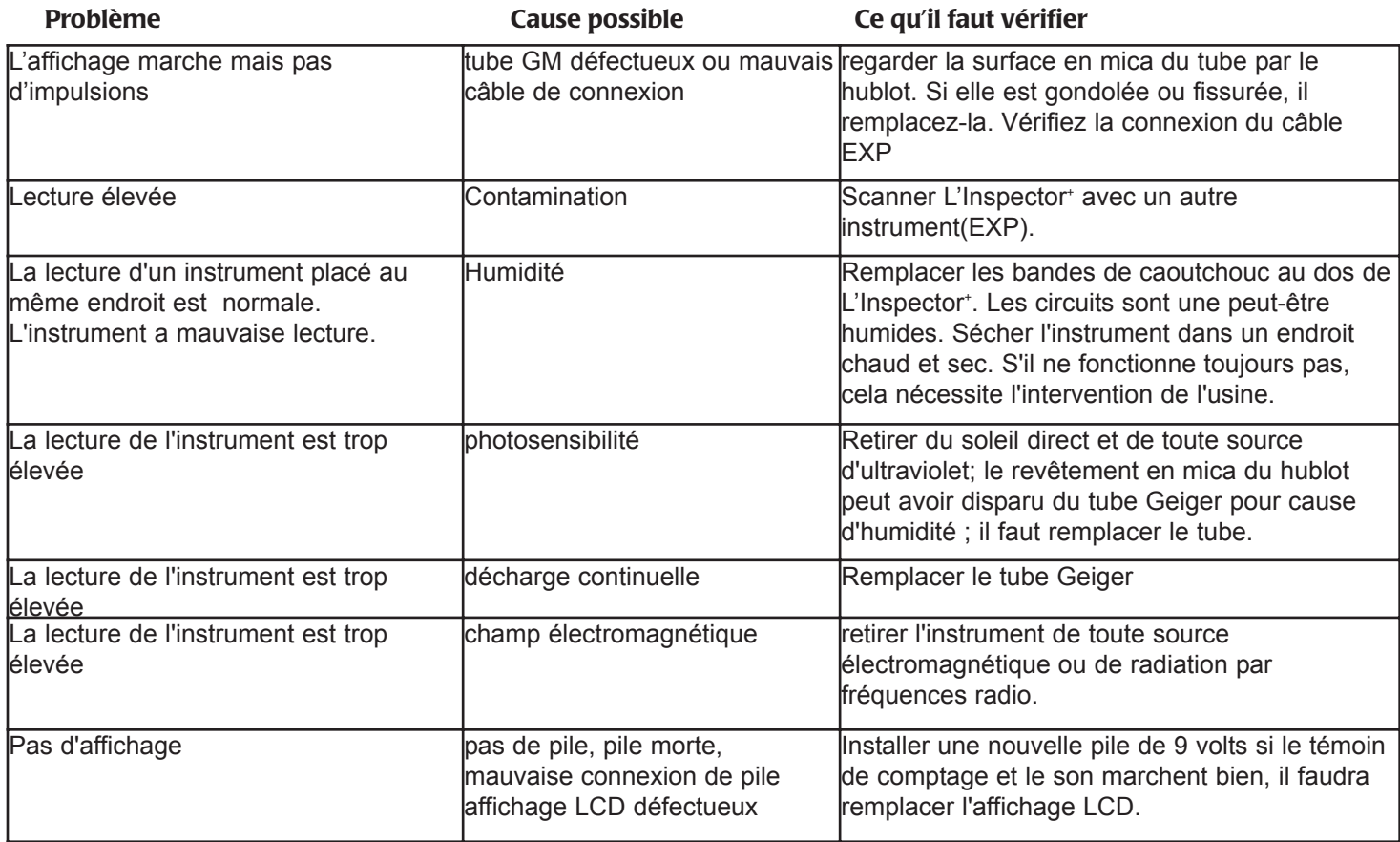

### **Service après-vente**

*ATTENTION: Ne jamais, en aucun cas, envoyer d'instrument contaminé pour réparations ou étalonnage. Les pièces à l'intérieur de l'instrument ne peuvent pas être réparées.*

*S'il s'avère nécessaire de réparer L'Inspector*<sup>+</sup> *, veuillez contacter votre distributeur ou écrire à l'adresse suivante :*

S.E. International, Inc. P.O. Box 39, 436 Farm Rd. Summertown, TN 38483-0039 USA Tél 931-964-3561, Fax 931-964-3564 E-mail: radiationinfo@seintl.com

## *6 Rayonnements ionisants et unités de mesure*

Ce chapitre explique brièvement quelle est la radiation et comment la mesurer. Nous fournissons ces informations pour les utilisateurs qui ne sont pas encore familiers avec le sujet. Cela est utile pour comprendre comment marche L'Inspector<sup>+</sup> et de quelle façon interpréter les lectures.

#### **Radiations ionisantes**

La radiation ionisante est une radiation qui modifie la structure des atomes individuels en les ionisant. Les ions produits à la chaîne ionisent plus d'atomes. Les substances qui produisent des radiations ionisantes sont appelées radioactives.

La radioactivité est un phénomène naturel. Il y a continuellement des réactions nucléaires sur le soleil et d'autres étoiles. La radiation émise parcoure l'espace et une infime quantité peut atteindre la terre. Le sol et les individus sont aussi une source naturelle de radiations ionisantes. Les radiations ionisantes les plus répandues sont l'uranium et ses déchets.

Les radiations ionisantes sont divisées en quatre catégories :

Les **rayons x** sont des radiations produites par l'homme en bombardant sous vide une cible métallique d'électrons à grande vitesse. Les rayons x sont un rayonnement électromagnétique de la même nature que la lumière et les ondes radio, mais d'une longueur d'onde extrêmement courte de moins de 0,1 milliard de centimètre. On les appelle aussi les photons. L'énergie des rayons x est plusieurs millions de fois plus grande que celle des ondes de lumière et de radio. A cause de ce niveau d'énergie élevé, les rayons x pénètrent toute une variété de matériaux, y compris l'épiderme.

Les **rayons gamma** sont presque identiques aux rayons x. En général les rayons gamma possèdent une longueur d'onde plus courte que celle des rayons x. Les rayons gamma sont très pénétrants ; une protection épaisse en plomb est en général nécessaire pour les arrêter.

Le **rayonnement beta**. Une particule bêta est composée d'un seul électron émis d'un atome. Il possède plus de masse et moins d'énergie que le rayon gamma et, ainsi, ne pénètre pas la matière aussi profondément que les rayons gamma ou les rayons x.

Le **rayonnement alpha**. Une particule alpha comprend deux protons et deux neutrons, la même chose que le noyau d'un atome d'hélium. En général, elle ne pénètre l'air que de 2 à 7 cm avant de s'arrêter et l'on peut l'arrêter avec un morceau de papier.

**Déchet:** Lorsqu'un atome émet une particule alpha, beta ou un rayon gamma, il devient un atome de type différent. Les matières radioactives passent par plusieurs étapes de décroissance avant de devenir une forme stable et non-ionisante. Par exemple ; U-238 comprend 14 différentes étapes de décroissance avant de se stabiliser.

Un seul élément peut posséder plusieurs formes ou isotopes. L'isotope radioactif d'un élément peut s'appeler 'radioisotope'. Quoi qu'il en soit, le terme radionucleide est le plus correct.

**Mi-parcours:** Chaque radionucleide a un mi-parcours caractéristique, qui indique le moment oú la moitié de la matière en décroissance doit être rejetée.

#### **Les unités de mesures de rayonnement.**

Plusieurs différentes unités sont employées pour mesurer le rayonnement, l'exposition et la dose.

Un **roentgen** représente la quantité de rayonnement x ou gamma qui produit une seule unité électrostatique de charge par centimètre cube d'air sec à 0° C et à une pression de 760 mm de pression atmosphérique de mercure. L'Inspectort affiche en milliroentgens par heure (mR/hr).

Un **rad** est l'unité de dose absorbée de radiation ionisante égale à l'énergie de 100 ergs par gramme de matière irradiée. Cela équivaut approximativement à 1,07 roentgen.

Un **rem** est la dose reçue d'une exposition à un rad. C'est le nombre de rads multiplié par l'efficacité biologique relative (BR) d'une source spécifique de radiation. Le rem et le millirem sont les unités de mesure d'une dose de radiation les plus utilisées aux USA. 1 rem = 1 rad.

Un **sievert** est la mesure standard internationale de dose. Un sievert est équivalent à cent rems. Un microsievert (µSv) est

un millionième d'un sievert.

Une **curie** représente la quantité de matière radioactive qui décroît à une vitesse de 37 milliards de décroissances par seconde, environ la vitesse de décroissance d'un gramme de radium. Les micro curies (millionième de curie) et les picocuries (milliardième de curie) sont employés souvent comme unités de mesure.

Un **becquerel (Bq)** est l'équivalent d'une décroissance par seconde.

## *Annexe A - Spécifications techniques*

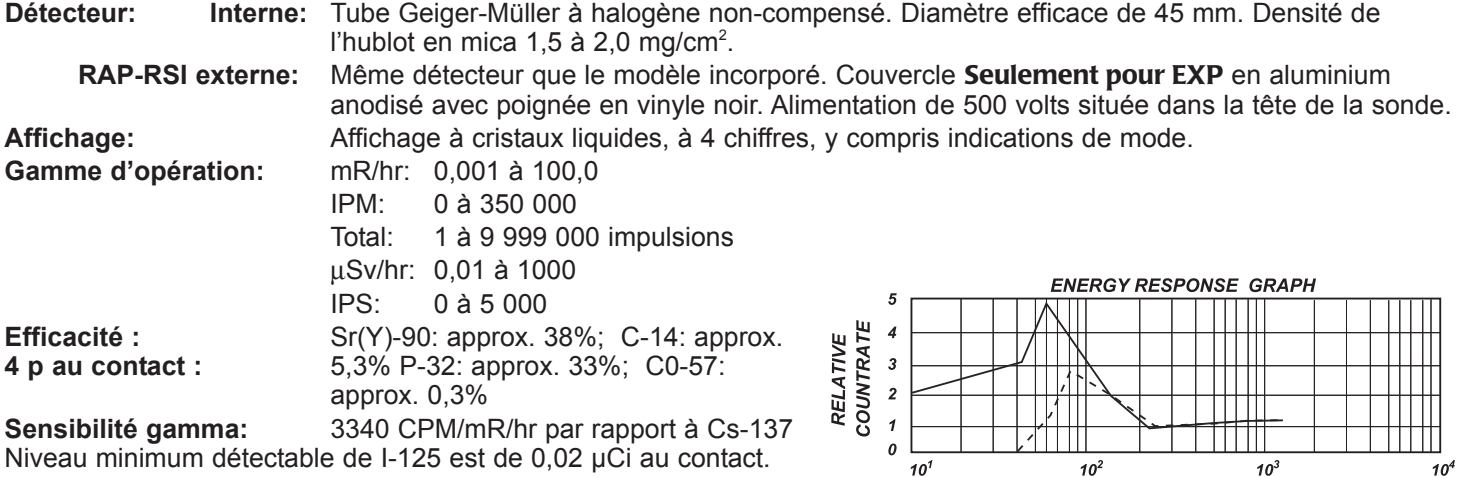

Ventanilla

**PHOTON ENERGY (keV)** Pared lateral

#### **Périodes de calcul de moyennes:**

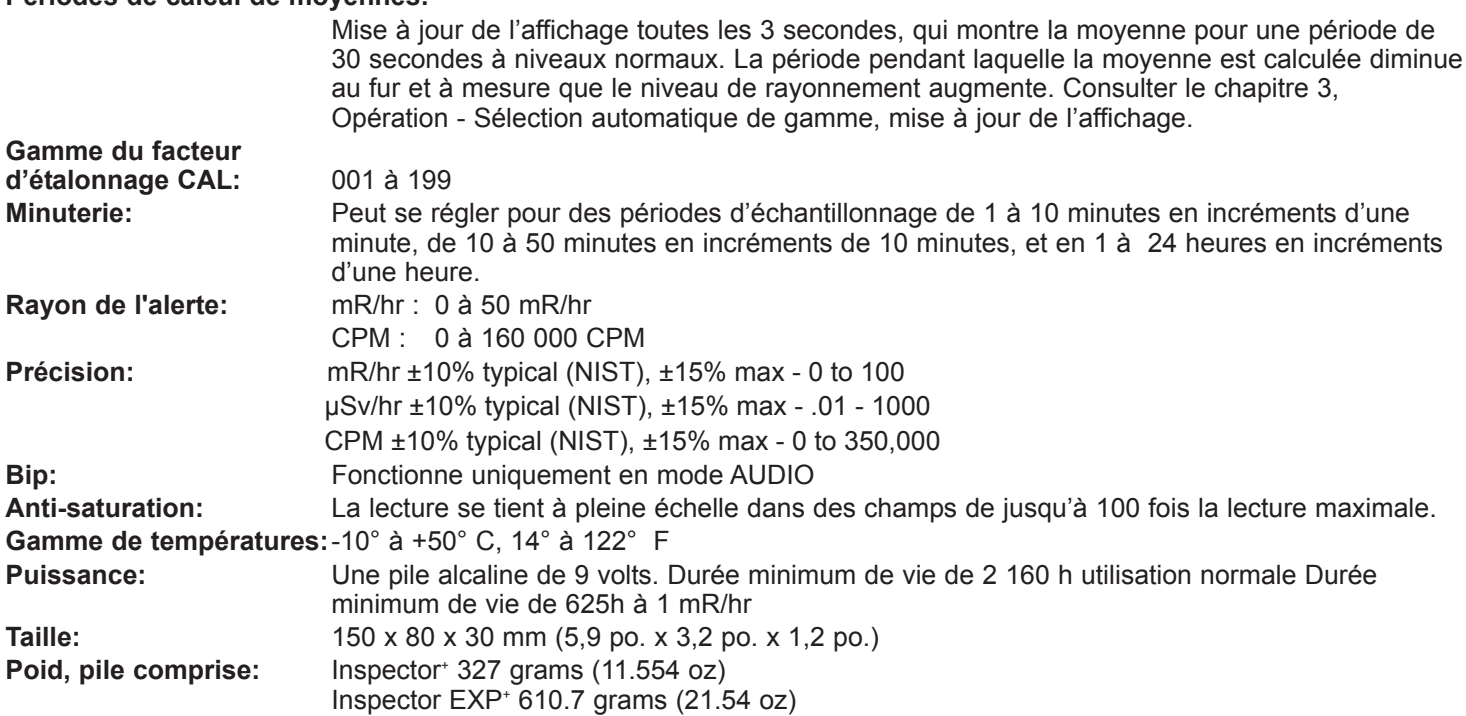

## *Annexe B Sensibilité aux radionucléides courants*

Efficacité typique du tube GM pour une géométrie de 4  $\pi$  au contact

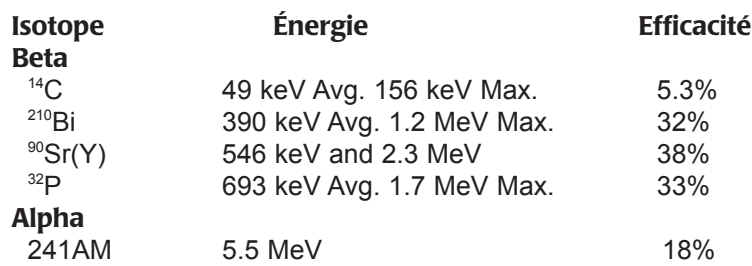

# *Annexe C Inspector EXP+ Étui de L'Inspector EXP+*

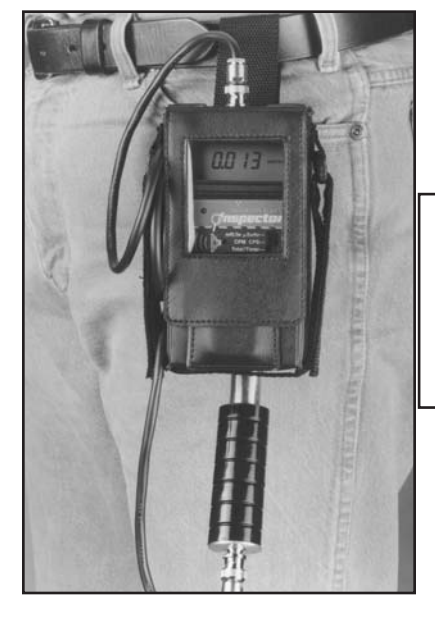

Un étui durable en vinyle est livré avec L'Inspector EXP+. Une ouverture transparent fournit une vue de la lecture, du comptage affiché et permet d'accéder aux boutons. Des sangles pratiques et une boucle pour la ceinture permettent de porter l'instrument.

L'idée originale d'attacher la sonde à l'étui permet une opération à une seule main, si l'on veut.

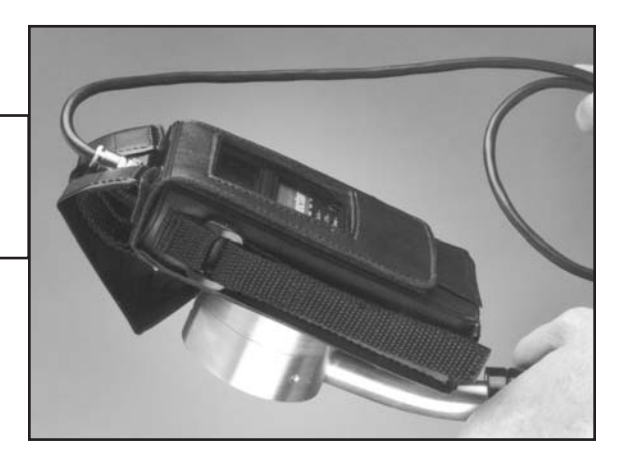

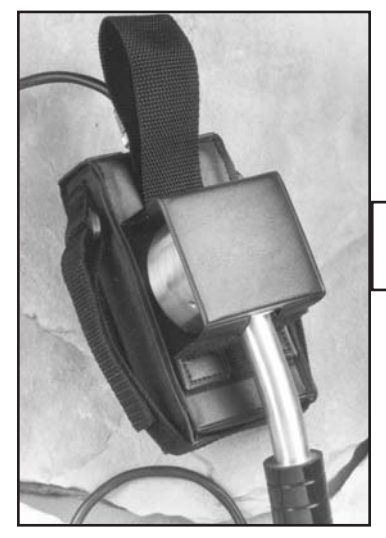

La protection de la sonde s'escamote facilement pendant l'opération.

Une poche sur le devant de l'étui est fournie pour la source. Pour protéger l'utilisateur, nous recommandons l'emploi d'une source à 0,1 microcurie de Césium 137 bien protégée des deux côtés. Des protections gamme pour cette source sont en vente chez votre concessionnaire.

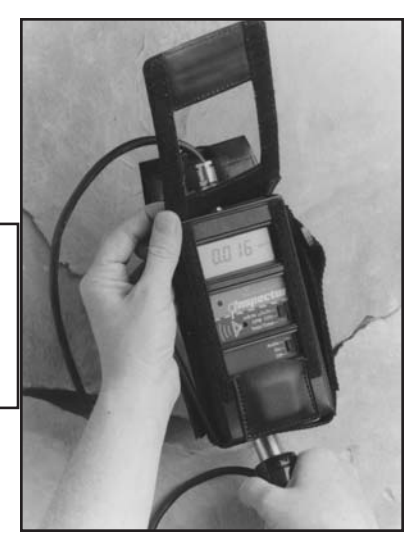

## *Annexe D Options*

## **Maletín de protección para el Inspector**

Este maletín, ideal para aplicaciones militares, protege contra las inclemencias del tiempo, las caídas y más. Este maletín prácticamente indestructible está diseñado específicamente facilitar un resguardo a prueba de polvo, hermético e impermeable para el Inspector+ a la vez que le facilita acceso a los datos del instrumento, independientemente de las condiciones medioambientales (sólo detección gamma).

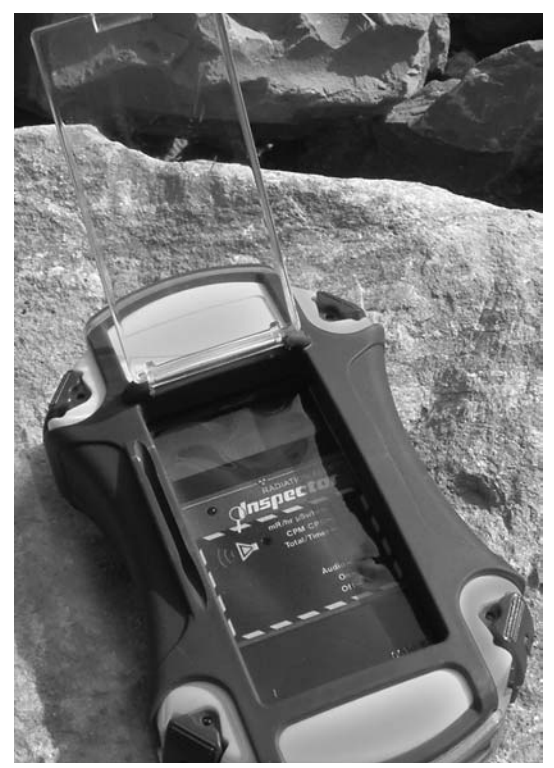

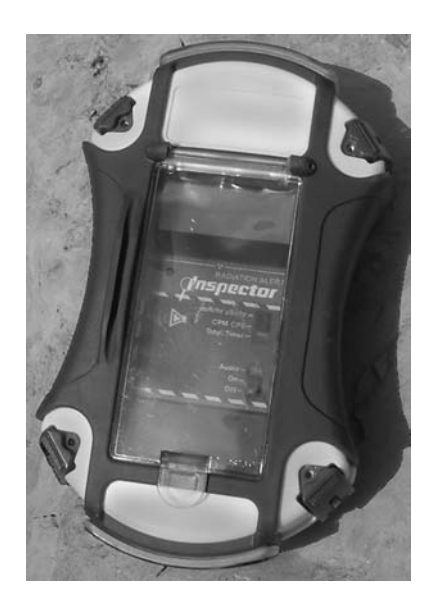

Cumple con la norma ANSI de seguridad nacional.

A prueba de abolladuras, impermeable, a prueba de polvo y hermético

Correa de mano ajustable de Velcro -- fácil de usar con guantes

Pulgadas L 8,5 x W 1,37 mín (W 5,25 máx) x D 2,4 (L 216 x W 111 mín (W 133 máx) x D 61 mm) Puede usar el Inspector+ fácilmente a través de la pantalla transparente de plástico.

## **Logiciel Observer**

Le logiciel Observer fonctionne sur Windows et peut s'utiliser avec l'Inspector, Digilert 50 et les écrans Geiger de radiation. En option, tous nos instruments Radiation Alert® peuvent être modifiés en interface avec Observer. L'Observer lit par Comptages, CPM et CPS et a l'habilité de récolter, enregistrer et effectuer des analyses statistiques sur les données reçues. Les données sont affichées par courbe graphique et par mesure digitale et analogique en mètres sur écran et peuvent être sauvegardées ou imprimées de différentes façons, format tableur inclus. La mesure temps/comptage peut être ajustée à chaque point du graphique. Vous pouvez aussi programmer la longueur de temps pour le comptage. Les mètres sur écran du logiciel ont des niveaux ajustables et une alarme programmable en CPM. Ils sont tous deux des indicateurs visuels et auditifs et vous pouvez faire passer le son click de mètre par vos haut-parleurs de PC.

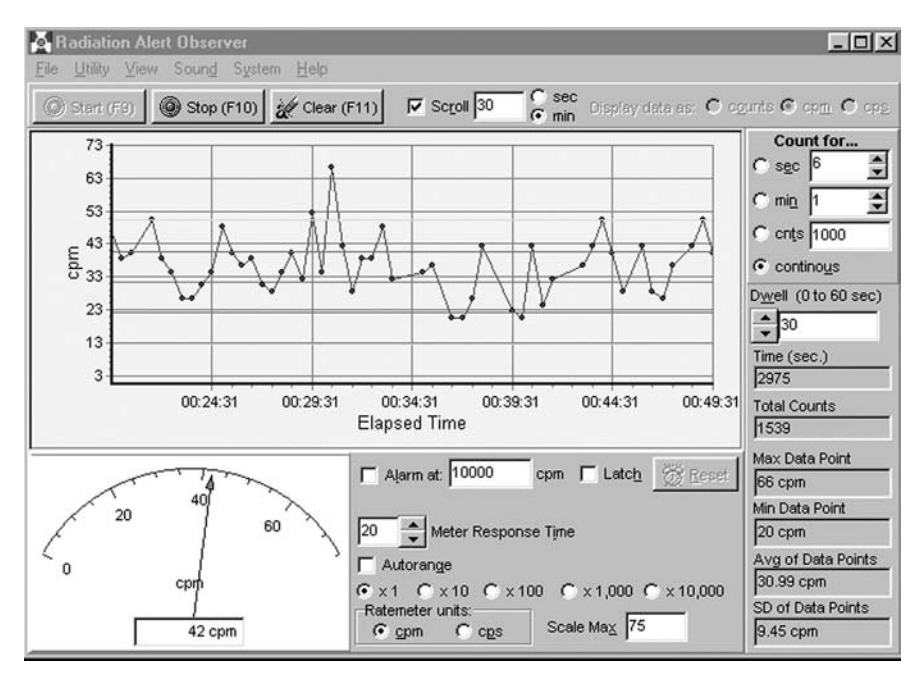

## *Garantie*

ÉLÉMENTS DE GARANTIE: S.E. International, Inc. garantie le tube Geiger-Müller pendant une période de 90 jours et tous les matériaux et toute la fabrication du produit pendant une année contre tout vice de matière ou de fabrication. Les seules limites et exclusions sont énumérées ci-dessous.

DURÉE DE LA GARANTIE: Cette garantie s'achèvera et n'aura plus aucun effet un an (90 jours pour le tube GM) après la date d'achat d'origine du produit ou lorsque ce dernier est : a) endommagé ou non entretenu comme il est raisonnable ou nécessaire, b) modifié, c) réparé par tout antre que la société se portant garante, en raison d'un vice ou d'une opération incorrecte couvert par cette garantie, d) contaminé par des matières radioactives ou e) utilisé d'une manière ou dans un but pour lequel l'instrument n'a pas été destiné ou encore contraire aux instructions écrites fournies par S.E. International, Inc. La garantie ne s'applique pas à tout produit sujet aux éléments corrosifs, à une utilisation incorrecte ou abusive ou encore à une négligence.

REMÈDES: Si alors qu'il est couvert par cette garantie, le produit devient non conforme à la garantie, la société se portant garante s'engage à réparer le vice du produit et à le renvoyer, port payé, à l'utilisateur, sans facturer les pièces ni la main d'oeuvre.

REMARQUE: Bien que le produit soit réparé sans frais dans le cadre de cette garantie, celle-ci ne couvre ni ne rembourse ni ne paie les dommages fortuits ou consécutifs survenant de l'utilisation ou de l'impossibilité d'utiliser cet instrument. La responsabilité de la société due à la diffusion de cet instrument, ou à son utilisation, qu'il soit ou non couvert par la garantie, ne devra en aucun cas dépasser les frais entraînes par la réparation des vices de l'instrument. Cette responsabilité s'achèvera à la fin de ladite année de garantie (90 jours pour le tube GM). Toute garantie implicite est limitée en durée à celle de la garantie écrite.

PROCÉDURE POUR OBTENIR L'EXÉCUTION DE LA GARANTIE: Prière de nous contacter si ce produit devient non conforme à cette garantie. S.E. International, Inc. n'acceptera pas d'instruments contaminés pour l'étalonnage ni pour la réparation, qu'elle soit couverte ou non par la garantie.

REMARQUE: Avant d'utiliser cet instrument, l'utilisateur doit déterminer l'aptitude du produit à ses buts spécifiques. Tous les risques et les responsabilités ayant trait à la date d'utilisation sont à la charge de l'utilisateur.

\_\_\_\_\_\_\_\_

# *INSCRIPTION À LA BASE DE DONNÉES D'ÉTALONNAGE*

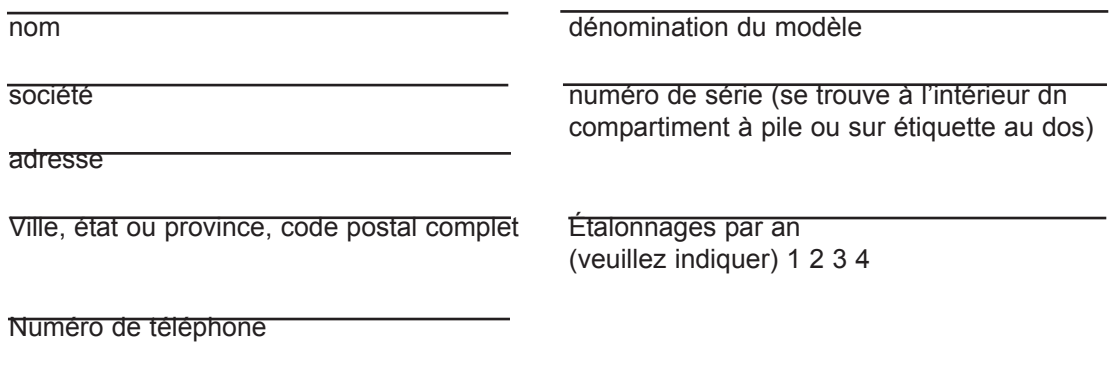

Renvoyer à l'intention de: Robert Russell S.E. International, Inc., P.O. Box 39, Summertown, TN 38483-0039 ou bien envoyer par télécopie à (931) 964-3564